## **TEHNIČNO NAVODILO ZA VNOS NEŽELENIH UČINKOV PO CEPLJENJU**

## **OPOMBA: Vnos lahko traja največ 30 minut. Kasneje podatkov ne bo možno shraniti in bo potreben ponovni vnos.**

- 1. Izberemo cepivo/cepiva po katerih je prišlo do neželenih učinkov.
- 2. Dodamo neželene učinke tako, da jih izberemo iz seznama ali izberemo »Drugo« in jih opišemo.

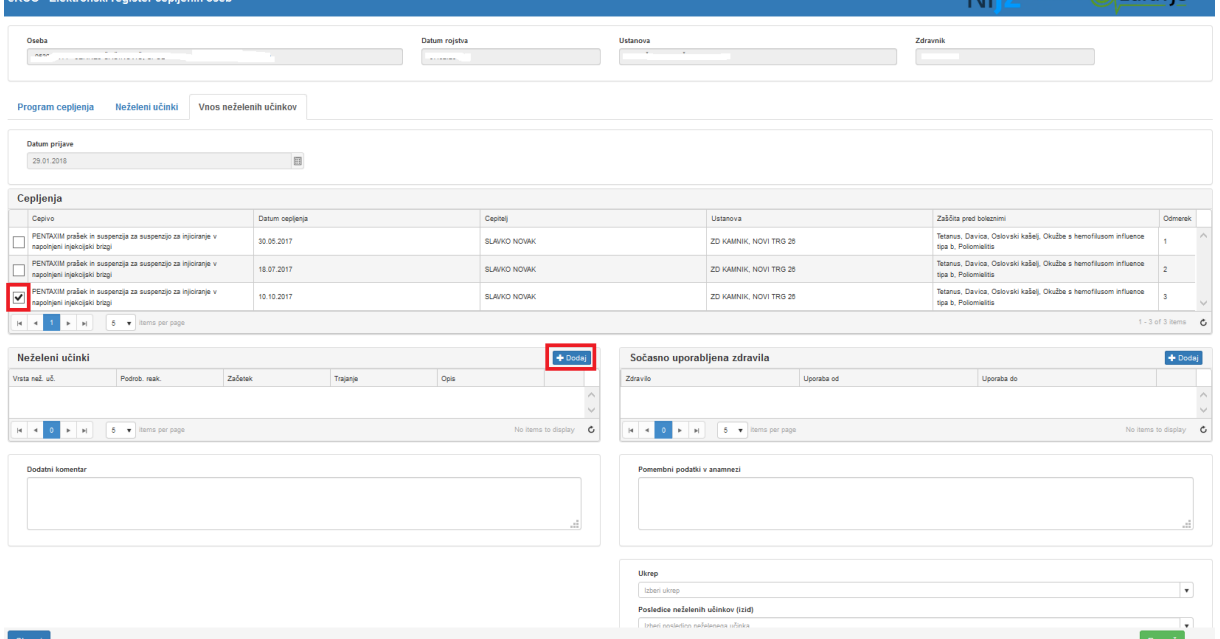

3. Pri vsakem vnosu neželenega učinka izberemo: vrsta neželenega učinka, podrobnost učinka v številkah (samo pri povišani telesni temperaturi in oteklini), začetek neželenega učinka, trajanje neželenega učinka in enota trajanja neželenega učinka (v primeru, da ne traja več), opis neželenega učinka (neobvezno)  $\rightarrow$  shrani.

Pri vsaki prijavi lahko dodamo več neželenih učinkov.

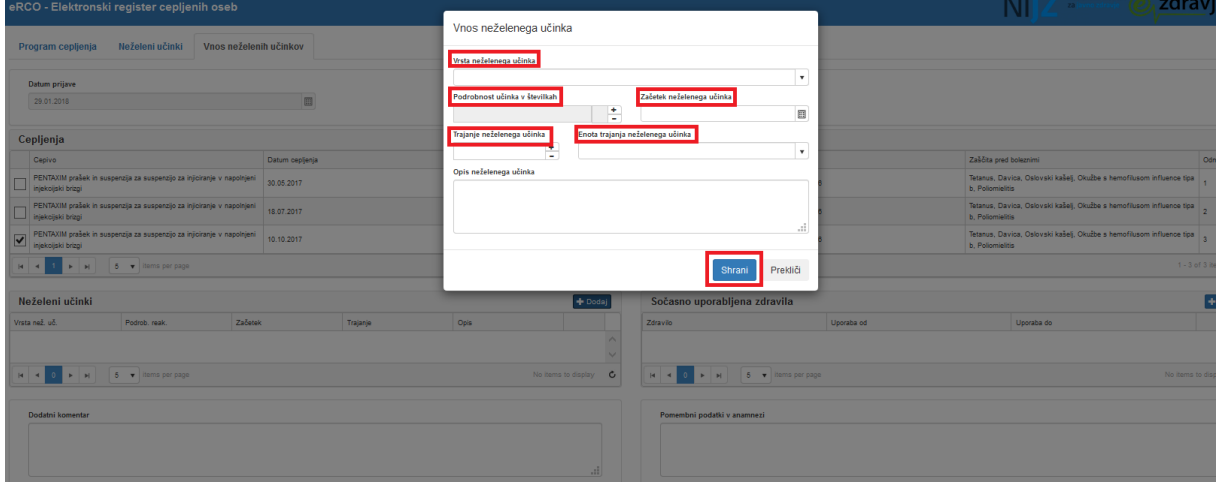

4. Izpolnimo še polja: sočasno uporabljena zdravila (neobvezno), dodatni komentar (neobvezno), pomembni podatki v anamnezi (neobvezno), ukrep (obvezno) in posledice neželenih učinkov (obvezno)  $\rightarrow$  shrani.

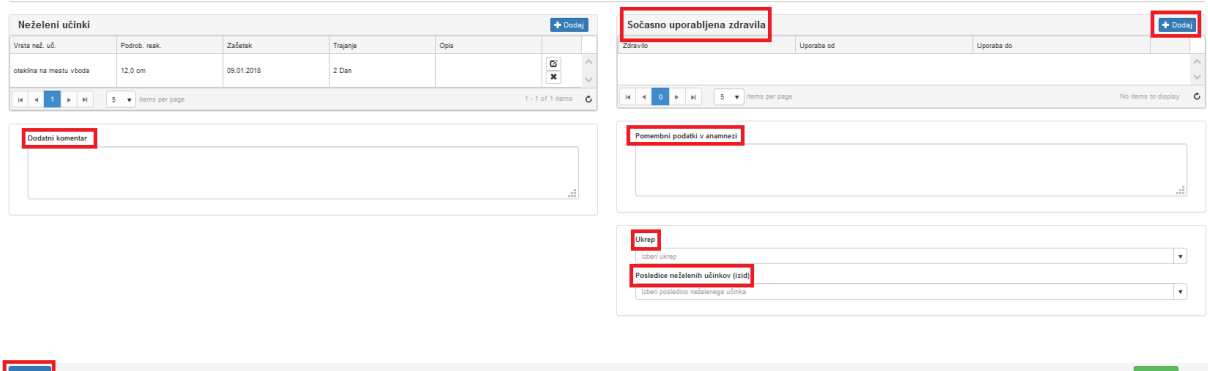

**Metodološka navodila z več pojasnili se nahajajo na: [http://www.nijz.si/sl/elektronski-register-cepljenih-oseb-in](http://www.nijz.si/sl/elektronski-register-cepljenih-oseb-in-nezelenih-ucinkov-po-cepljenju-erco)[nezelenih-ucinkov-po-cepljenju-erco](http://www.nijz.si/sl/elektronski-register-cepljenih-oseb-in-nezelenih-ucinkov-po-cepljenju-erco)**